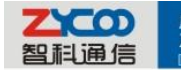

[Fax]800

**1. Configure the user's E-mail address on the extension configuration section.**

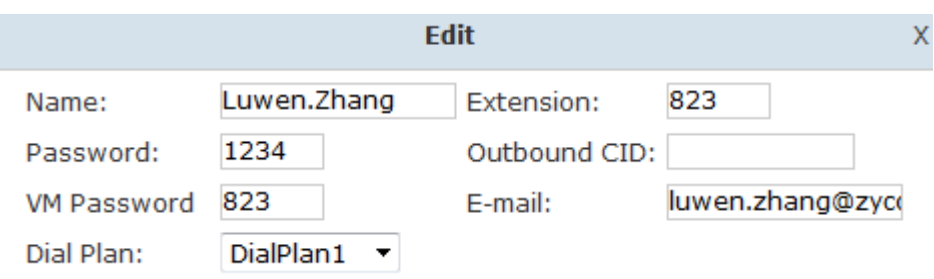

After filling the E-mail blank then if there's voicemail IPPBX will send the message to this mail address.

## **2. Configure the SMTP Settings**

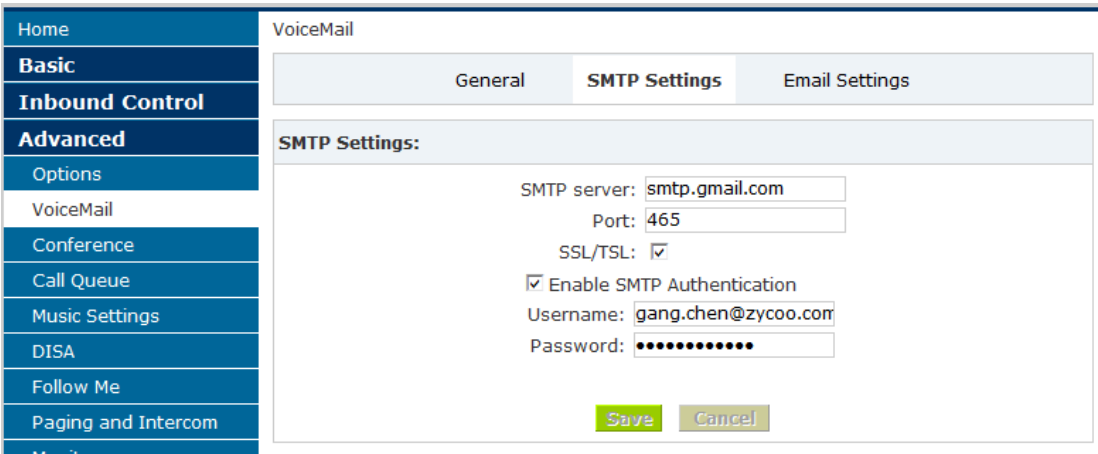

If you are not sure about these options please refer to the tool tips on the top right corner of the web page. The username should be the sender.

## **3. Configure the E-mail Settings**

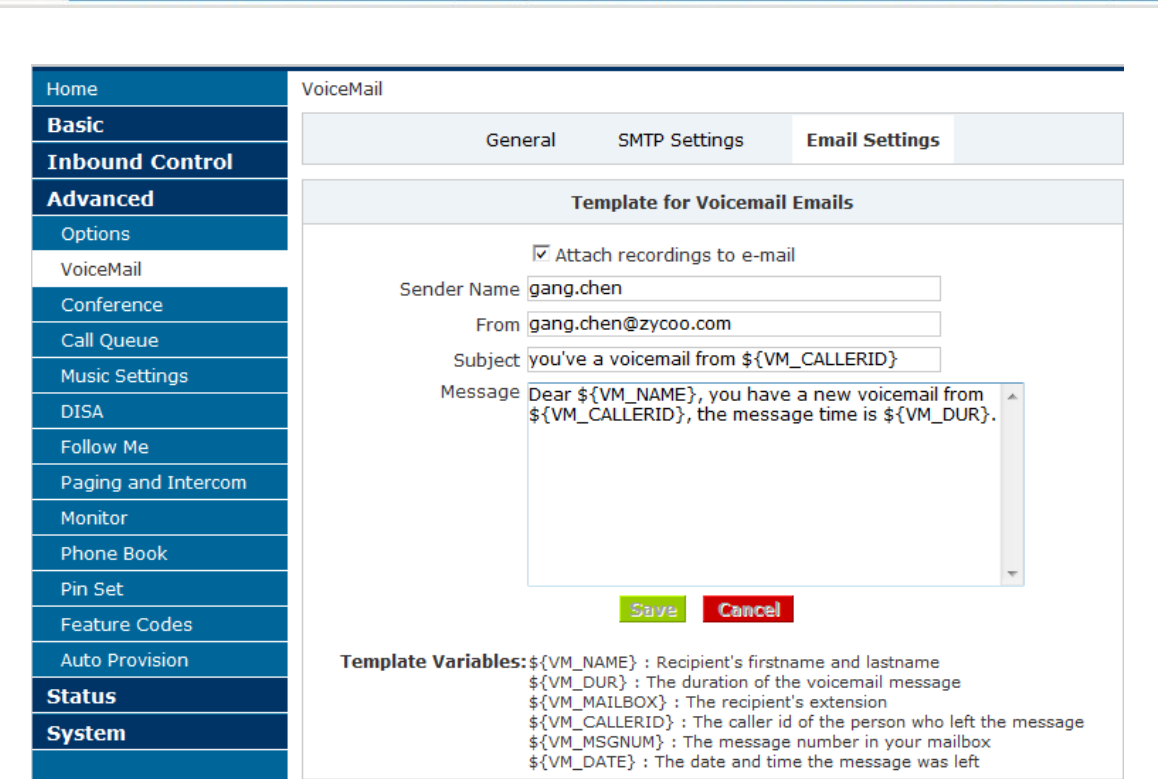

a [P.C]610041 [Tel]+862885337096/8532236.

This section you can define the message you want to send to the users via E-mail and of course you can attach the recorded voice message.

## **4. Example of the received mail.**

**成都智科通信技术有限公司** 

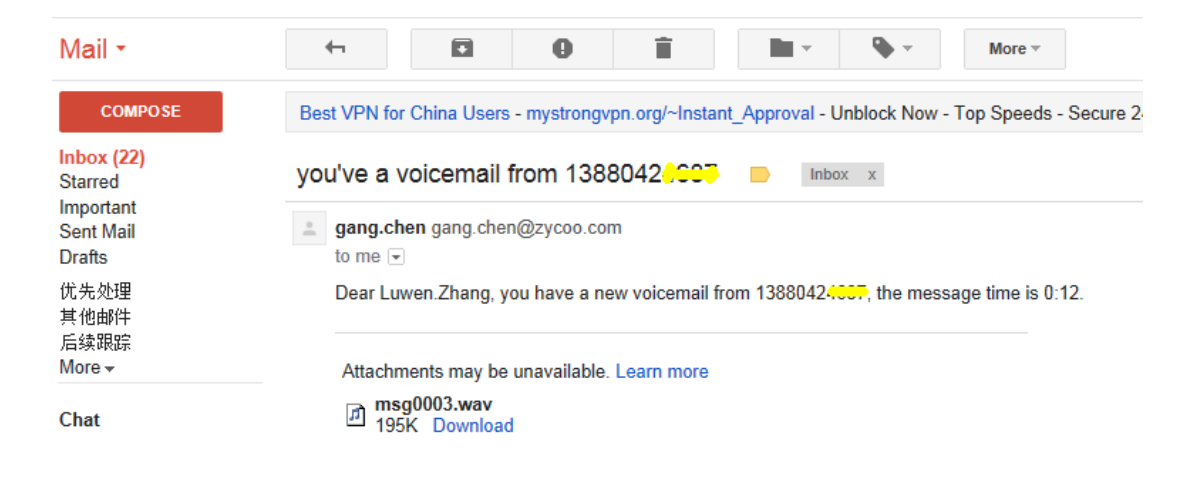